Aufruf der Seite https://maff-skala.de/maff-skala-app/

### **MAFF Skala App**

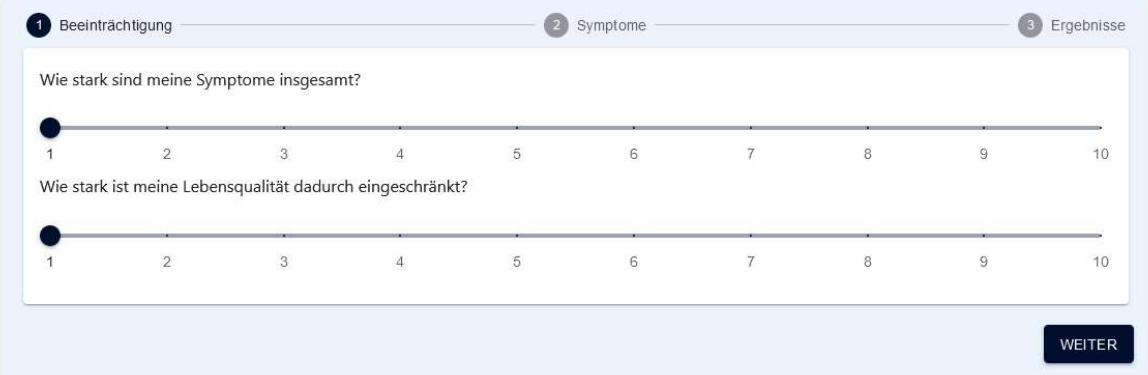

Wählen Sie bitte aus, wie stark Sie Ihre Symptome insgesamt empfinden und im nächsten Schritt, wie stark Sie durch Ihre Symptome beeinträchtigt sind.

Anmerkung:

```
Die Werte gehen von 1 – sehr schwach, 2 – schwach, 3 – relativ schwach, 4 - einigermaßen, 5 - 
mittelmäßig, 6 - überwiegend, 7 – überwiegend stark, 8 – relativ stark, 9 - stark bis 10 – sehr stark
```
Danach drücken Sie bitte "WEITER".

Sie haben dann die Möglichkeit Ihre Symptome einzeln einzugeben (ein Symptom ist mindestens erforderlich).

Drücken Sie das Sie können dann entweder selbst ein Symptom eingeben, die Schnellauswahl nutzen oder Sie wählen aus dem vorhandenen Katalog aus.

Die Katalog-Datenbank enthält alle Symptome der CCC, der ICD10 und mit der Zeit eine wachsende Anzahl an Symptomen, die von Nutzern der MAFF Skala eingereicht wurden (diese haben die zusätzliche Bezeichnung "custom").

Beispiel Auswahl "Katalog"

Im Beispiel möchte jemand das Symptom "Gewichtsabnahme" eingeben. Sobald Sie im Feld "Suche" beginnen Buchstaben zu tippen, wird im Hintergrund der Katalog durchsucht. Im genannten Beispiel erscheint bei "gewichtsa" folgendes Ergebnis:

### **MAFF Skala App**

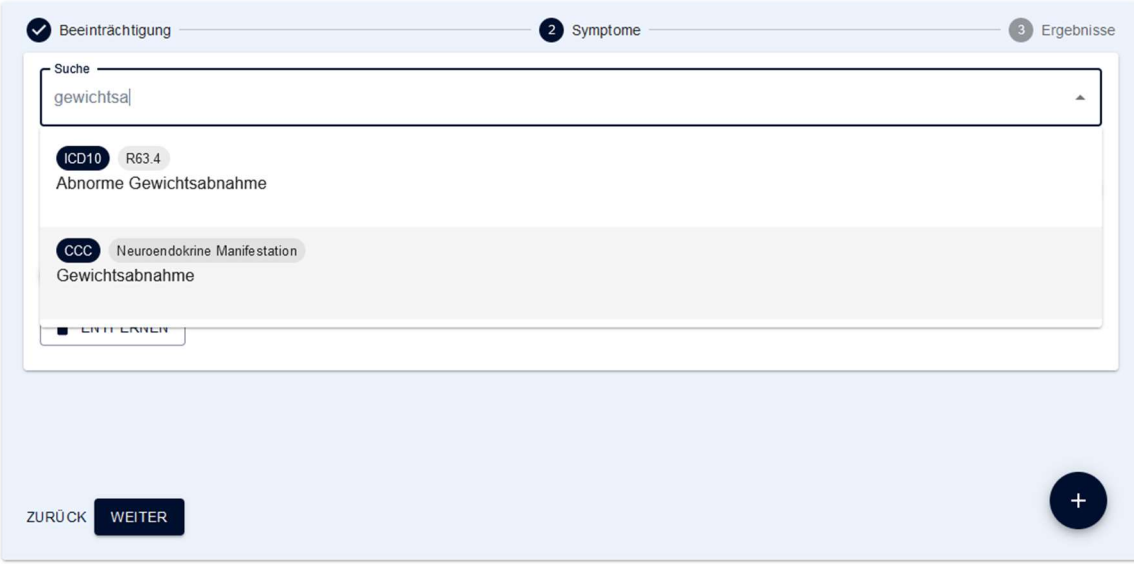

Wählen Sie das für Sie zutreffende Symptom aus und ordnen Sie die für Sie stimmigen Werte auf den beiden Skalen zu.

Für weitere Symptome drücken Sie erneut das "+" und verfahren Sie wie gehabt.

Sie haben auch die Möglichkeit, ein Symptom wieder zu löschen. Bitte drücken Sie dafür auf "ENTFERNEN".

Wenn Sie "ZURÜCK" antippen/anklicken, kommen Sie einen Schritt zurück. Bereits eigegebene Symptome bleiben inkl. deren Werte erhalten, solange der Browser (bzw. der Tab) nicht komplett geschlossen werden.

# **MAFF Skala App**

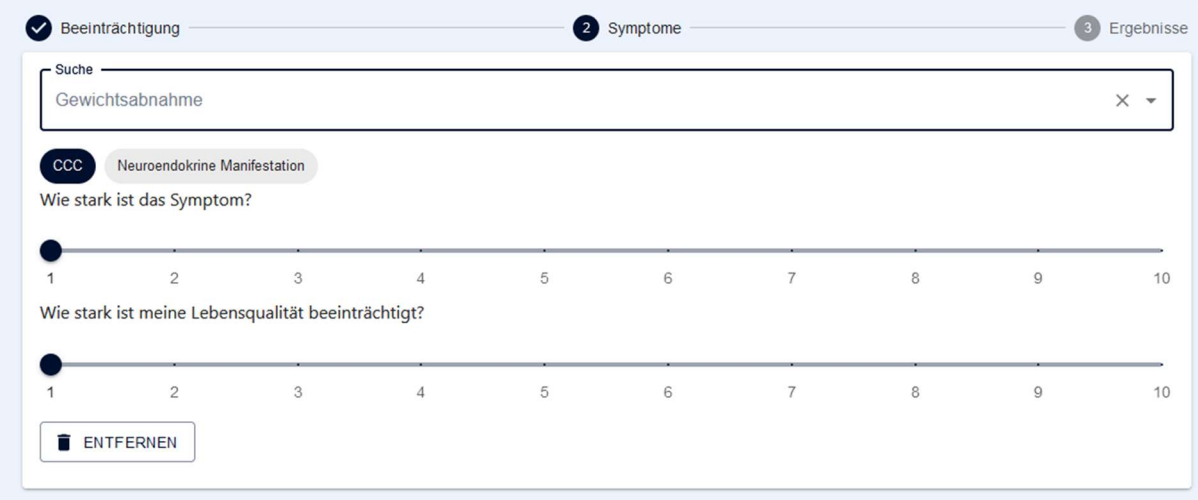

Wenn Sie ein eigenes Symptom eingeben möchten, haben Sie zusätzlich die Möglichkeit, das Symptom allen anderen Nutzern der MAFF Skala zur Verfügung zu stellen.

Egal ob Sie ein Symptom einsenden wollen oder nicht – für Ihre Auswertung steht es sofort zur Verfügung!

Da heutzutage leider viele Chaoten im Internet unterwegs sind, gibt es zwei kleine Sicherheitsstufen. Die erste: Sie müssen ein sog. Google reCaptcha ausfüllen, um sicherzustellen, dass Sie keine automatische SPAM-Schleuder sind, die die MAFF-Datenbank zumüllen wollen. Der zweite Schritt: das von Ihnen eingereichte Symptom muss von Hand in den Symptom-Katalog übertragen werden.

## **MAFF Skala App**

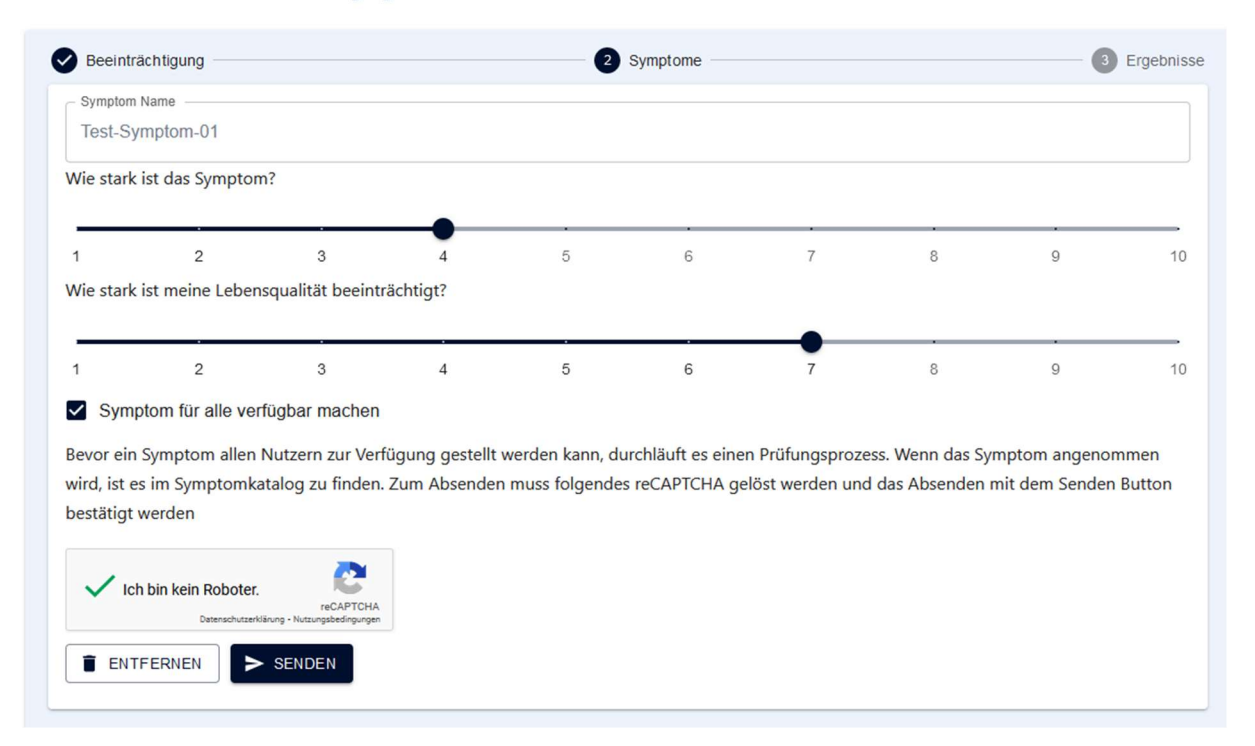

#### Die Auswertung

Wenn Sie all Ihre Symptome eingegeben haben, kommen Sie durch einen Klick auf "WEITER" auf die Seite mit der Auswertung Ihrer Eingaben.

Sie finden das Gesamtergebnis – den MAFF Skala Wert – und die von Ihnen eigegebenen Symptome. In der Auswertungs-PDF-Datei wird noch sichtbar, wie hoch der prozentuale Anteil der Symptome an der Gesamtsituation ist.

### **MAFF Skala App**

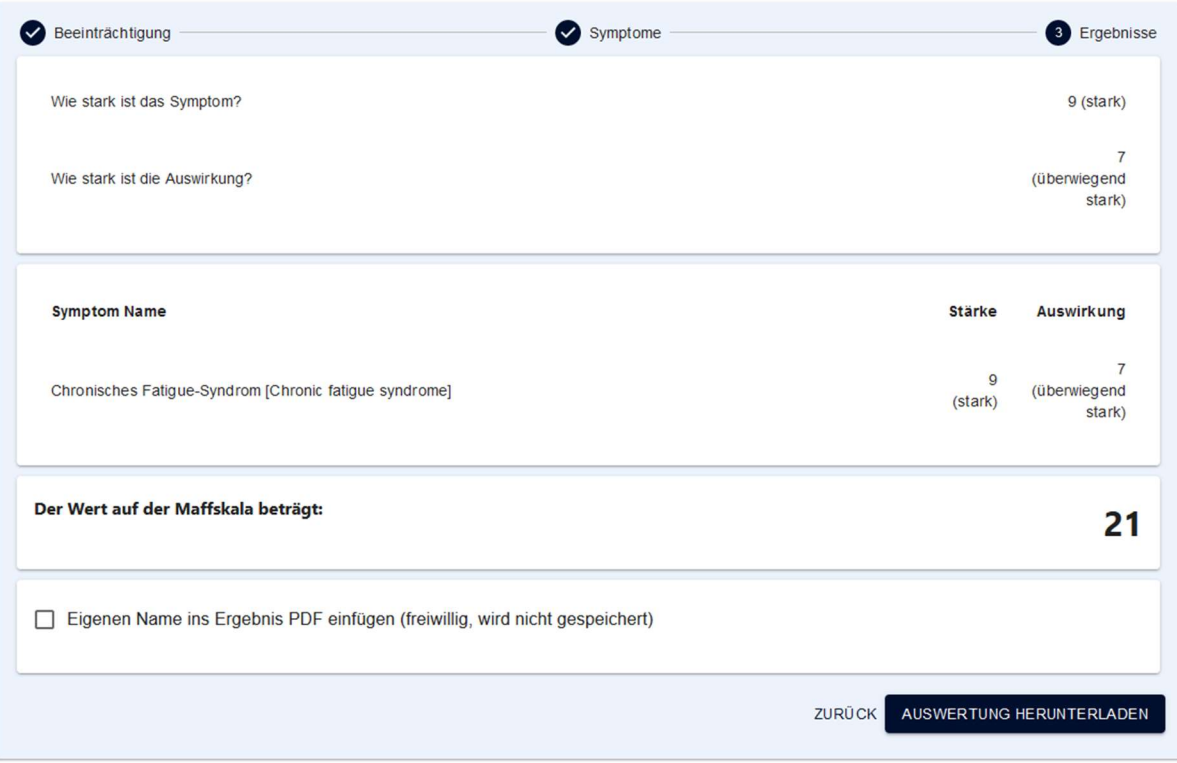

Sie haben nun die Möglichkeit die Auswertung als PDF-Datei herunterzuladen oder vorher noch Ihren Namen einzutragen. Weder Ihr Name, noch andere Daten werden auf dem Server gespeichert.

Ein Beispiel einer PDF-Datei:

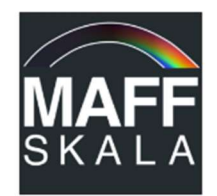

### **Auswertung MAFF-Skala**

Wie stark ist meine Lebensqualität eingeschränkt?

Diese Auswertung ist für: Test Helmut erstellt am 28-10-2023

Wie stark sind alle meine Symptome insgesamt: 9/10

Wie stark ist die Belastung durch alle Symptome: 7/10

### Ergebnis auf der MAFF-Skala\*: 21

\*Die MAFF-Skala: 100 = normale Lebensqualität, gesunder Mensch 1 = keine Lebensqualität, nur noch dahinvegetieren

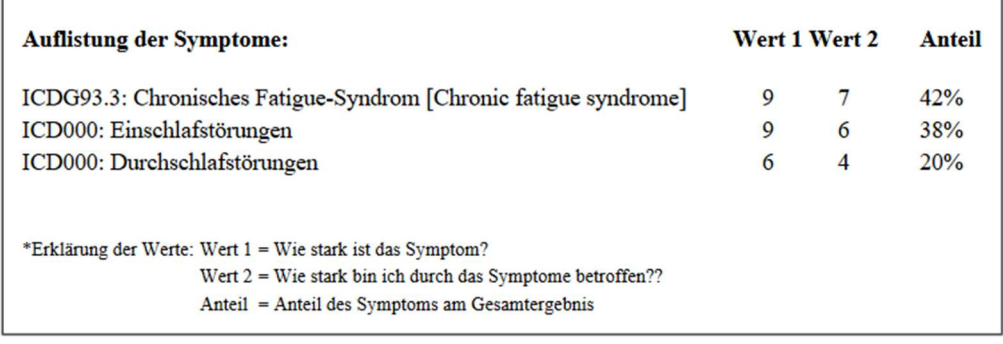

#### Zum Schluss noch eine kleine Erläuterung zum MAFF Skala Wert:

Das Ergebnis – der MAFF Skala Wert – zeigt an, wie stark Ihre Lebensqualität durch Ihre Symptome eingeschränkt/reduziert ist. Der Wert 21 z.B. bedeutet, dass jemand seine Lebensqualität bei 21 von 100 sieht, die Lebensqualität also um 79 reduziert ist. Dabei ist es egal, ob man die Werte als Punkte oder Prozente sieht. Es geht darum, mit dem MAFF Skala Wert etwas besser nachvollziehbar zu machen, wie massiv die einzelnen Symptome die Lebensqualität eines Menschen beeinträchtigen. Es ist ein absolut subjektiver Wert und ist nicht mit dem Wert von anderen Patienten vergleichbar. Der MAFF Skala Wert ist ein Versuch, die katastrophale Situation von ME/CFS Erkrankten in eine für "gesunde" Menschen etwas besser verständliche Sprache zu übersetzen.